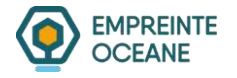

# **Mode opératoire - Commande tampons encreurs – APHP**

## **dans le cadre du marché 2023ACHC232416**

Dans le cadre du marché de tampons encreurs au profit de l'Aphp par Empreinte Océane, vous trouverez ci-après un mode opératoire décrivant les modalités d'échanges en vue de faciliter le traitement des commandes.

Plan du mode opératoire

- 1. Formulaire de demande
- 2. Etablissement devis
- 3. Passage commande

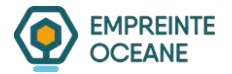

#### **1. Page Formulaire de demande**

Les textes des tampons personnalisés sont à nous transmettre via notre formulaire disponible ici :

<https://www.empreinte-oceane.com/aphp/>

Sur cette page vous pouvez **Télécharger** :

- Le présent mode opératoire
- le catalogue des produits au marché comprenant :
	- un visuel
	- nos références commerciales
	- votre référence SAP

Cet outil peut vous aider à sélectionner les produits en complément de notre service commercial.

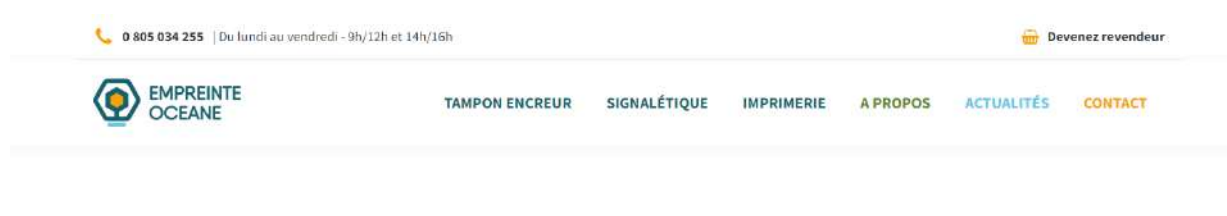

### **Tampons encreurs - APHP**

Vous trouverez ci dessous:

- · le catalogue du BPU APHP · le mode opératoire de passage des devis / commandes
- 

**(Q)** EMPREINTE OCÉANE

### Formulaire de demande de devis

COORDONNÉES

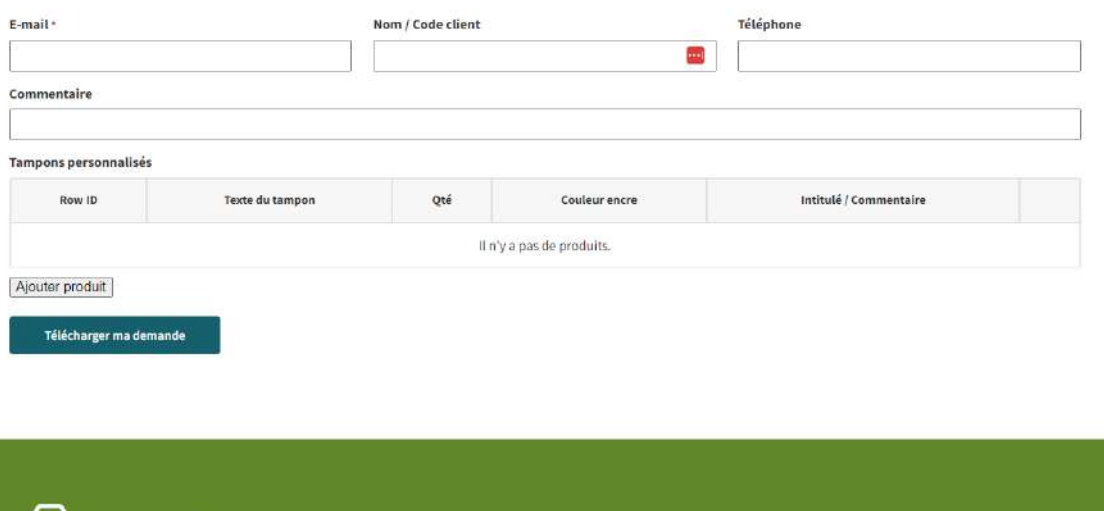

**SERVICES** 

**RACCOURCIS** 

20230404-v2 Empreinte Océane – APHP

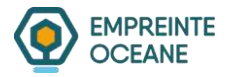

### **Compléter le formulaire :**

Complétez les champs suivants :

- Votre mail
- Le nom de l'hôpital facturé
- Votre téléphone
- Un commentaire pour nommer votre demande

Chaque tampon fait l'objet d'une saisie via le champ « ajouter un produit » :

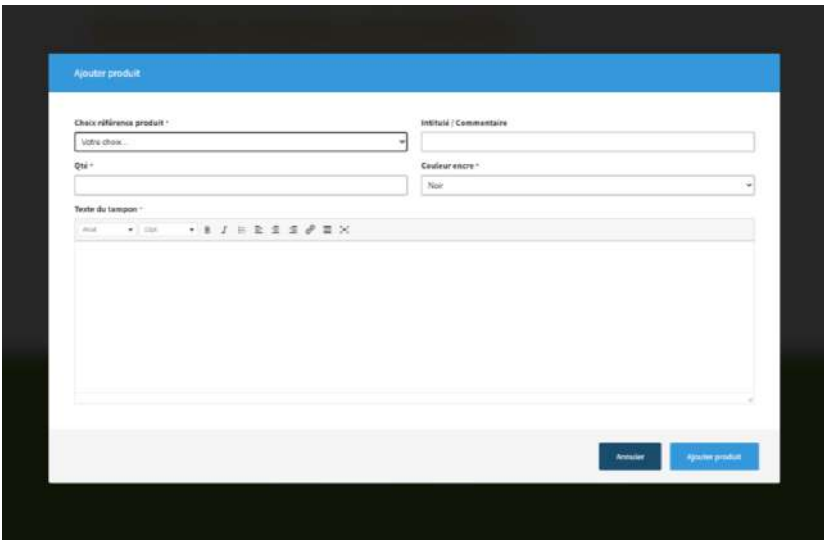

Complétez les informations suivantes pour chaque tampon:

- Choix de la référence (si elle est connue, sinon nous la sélectionnerons pour vous)
- Quantité souhaitée
- Couleur d'encre
- Texte du tampon

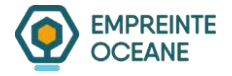

Un fois tous les tampon saisis, la page affiche un récapitulatif complet :

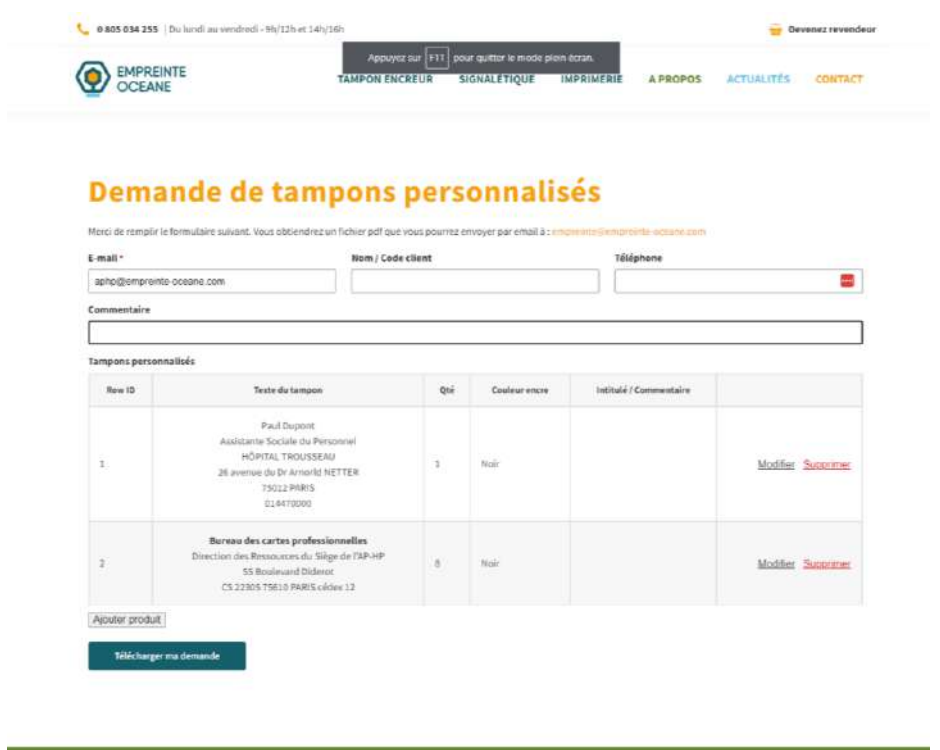

Une fois la saisie terminée, cliquez sur « télécharger ma demande »

Un mail vous est alors automatiquement adressé avec votre demande au format pdf.

Vous arrivez sur une nouvelle page ou vous pouvez télécharger votre demande en pdf.

Vous pouvez retourner également sur la page précédente pour saisir une nouvelle demande, en cliquant sur le bouton « faire une nouvelle demande »

20230404-v2 Empreinte Océane – APHP

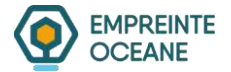

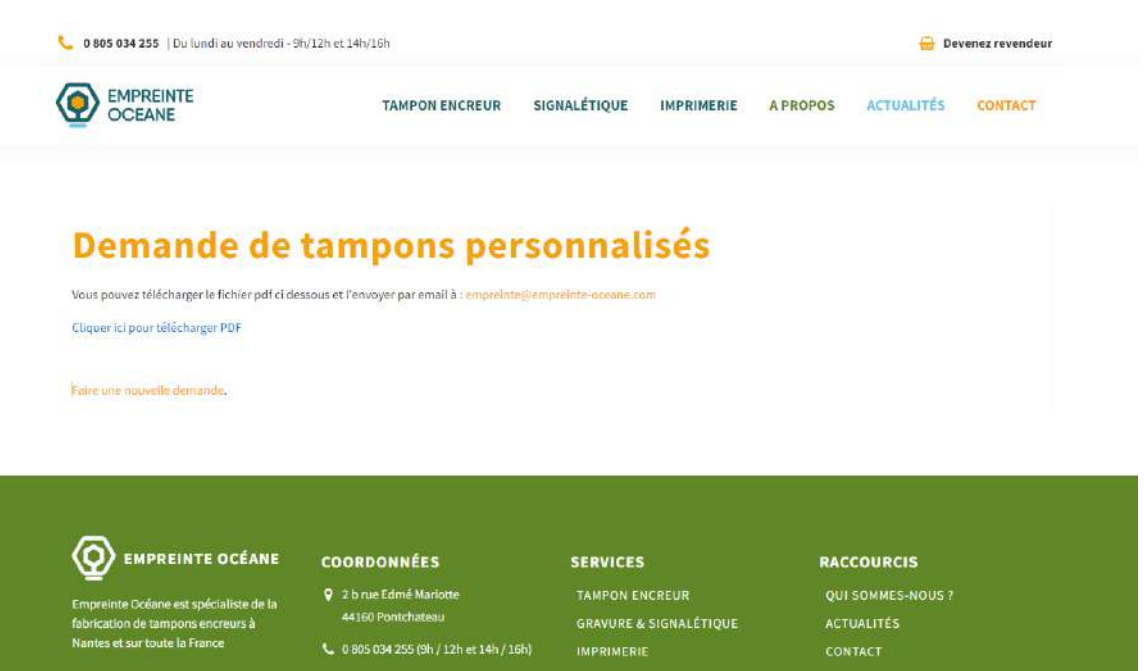

Le pdf comporte une page de garde avec vos informations administratives et une page par tampon encreur.

20230404-v2 Empreinte Océane – APHP

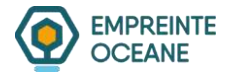

#### **2. Etablissement devis**

Le formulaire pdf est à nous transmettre ensuite par mail à [aphp@empreinte-oceane.com.](mailto:aphp@empreinte-oceane.com)

Vous pouvez également par ce mail nous ajouter les informations complémentaires nécessaire à l'établissement du devis comme les besoins en cassettes d'encrage par exemple.

A réception du mail avec le formulaire, nous établissons un devis que nous envoyons par mail au demandeur.

Nous faisons figurer sur chaque devis les codes SAP des produits afin de vous faciliter la saisie des commandes.

**Nous attirons votre attention sur le fait qu'un minimum de commande de 25€ HT a été mis en place dans le cadre de ce marché.**

**En dessous de ce montant de commande, un surcoût pour minimum de commande de 7€ HT est appliqué. (code SAP 20073324)**

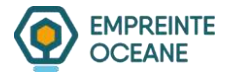

### **3. Passage commande**

Une fois la commande validée par vos services, il faut nous adresser par mail le bon de commande que vous avez émis par SAP afin que nous mettions en fabrication votre demande.

Il est impératif de nous indiquer alors le ou les numéros de devis concerné(s) par cette commande.